$\pmb{\times}$ 

Da Nagios zwar eine super Monitoring-Software ist, die Grafische aufbereitung aber zu Wünschen übrig lässt, habe ich mich dazu entschieden, NagVis als Grafisches Frontende einzuführen.

## **Installation**

Leider ist Nagvis nicht in den Standard-Repositories enthalten. Deshalb müssen wir das Server:Monitoring-Repo und das Server:PHP-Repo hinzufügen.

Der Syntax ist folgender

zypper addrepo -f -n "<Repo-Name>" <Repo-URL> <Repo-Alias>

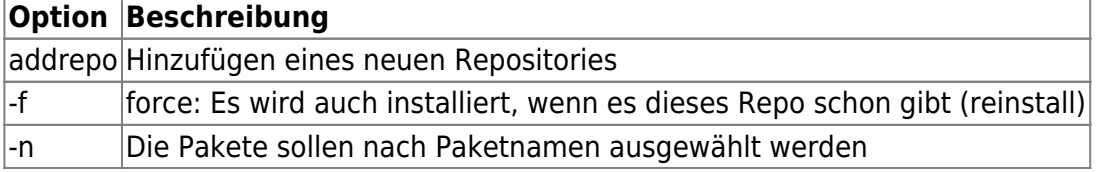

zypper addrepo -f -n "Server Monitoring Repo" http://download.opensuse.org/repositories/server:/monitoring/openSUSE\_11.4 Server:Monitoring zypper addrepo -f -n "PHP-Repo" http://download.opensuse.org/repositories/server:/php/openSUSE\_11.4/ Server:PHP

Bevor man Nagvis installiert, muss man das Paket "php5-pear-xml parser" installiert werden. Dies liegt unter http://download.opensuse.org/repositories/Education/openSUSE\_11.4/noarch/

Nachdem das Paket installiert wurde, kommen wir jetzt aber zu der eigentlichen Installation von NagVis

zypper install nagvis

Bei der Installation wird ein Alias für den Apache angelegt, damit man nagvis über die URL http://<IP-Adresse>/nagvis erreichen kann.

## Hinweis:

Sollte die genannte Seite nur ein "Zugriff verweigert" zurückgeben, muss man in der Datei /etc/sysconfig/apache2 den Wert APACHE SERVER FLAGS um das Argument NAGVIS erweitern und Apache neu starten

## Konfigurationsanpassung

[/usr/share/nagvis/etc/nagvis.ini.php](https://wiki.da-checka.de/doku.php/wiki/programme/nagios/nagvis?do=export_code&codeblock=3)

```
[global]
file group="apache"
language="de_DE"
[paths]
base="/usr/share/nagvis/"
htmlcgi="/icingaweb2/monitoring"
[defaults]
urltarget="_parent"
hosturl="[htmlcgi]/host/show?host=[host_name]"
hostgroupurl="[htmlcgi]/list/hosts?hostgroup=[hostgroup_name]"
serviceurl="[htmlcgi]/service/show?host=[host_name]&service=[service_de
scription]"
servicegroupurl="[htmlcgi]/list/services?servicegroup=[servicegroup_nam
e]"
host downtime url="[html cgi]/host/schedule-downtime?host=[name]"
host ack url="[html cgi]/host/reschedule-check?host=[name]"
service downtime url="[html cgi]/service/schedule-
downtime?host=[name]&service=[service_description]"
service ack url="[html cgi]/service/reschedule-
check?host=[name]&service=[service_description]"
backend="live_1"
eventscroll=1
eventsound=0
urltarget="_blank"
hosturl="#"
serviceurl="#"
servicegroupurl="#"
[index]
[automap]
defaultparams="&childLayers=2"
defaultroot="icinga"
graphvizpath="/usr/bin/"
[wui]
[worker]
[backend live 1]
backendtype="mklivestatus"
socket="unix:/var/run/icinga2/cmd/livestatus"
[backend ndomy 1]
backendtype="ndomy"
htmlcgi="/icingaweb2/monitoring"
[states]
```
## **Hilfe**

[Dokumentation](http://www.nagvis.org/doc)

From: <https://wiki.da-checka.de/>- **PSwiki**

Permanent link: **<https://wiki.da-checka.de/doku.php/wiki/programme/nagios/nagvis>**

Last update: **2020/02/27 22:20**

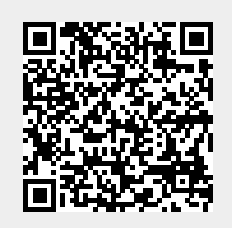